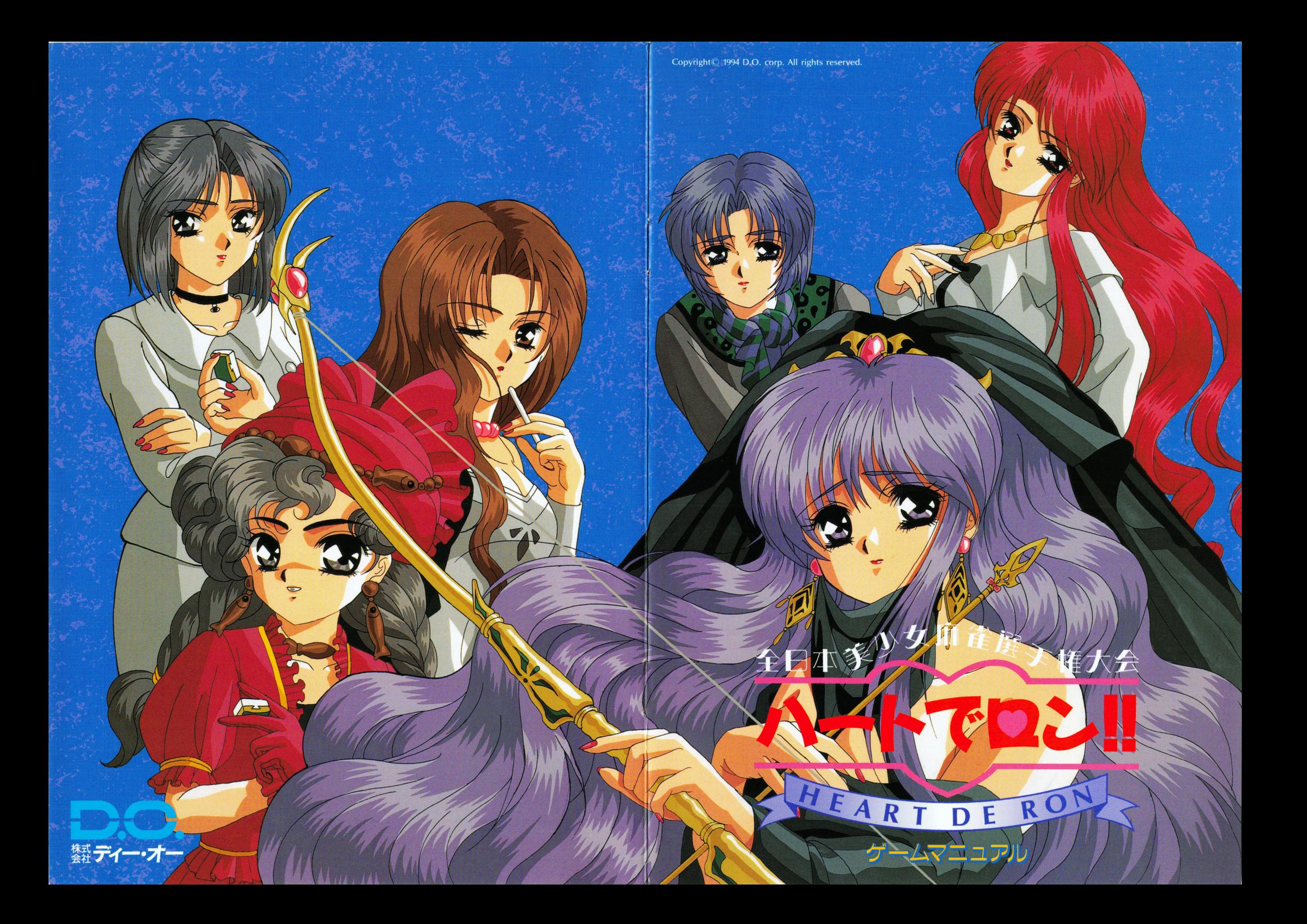

#### スタッフ マックス アップ・マックス

ディレクター■江島 みなみ ゲームデザイン■江島 みなみ ゲームデザイン・江島みなみ ゲームデザイン■竜宮 城太郎 ゲームデザイン・竜宮城太郎 シナリオ■神坂 兼人 シナリオ■妖野 英明 シナ ')才・妖野英明 シナリオアシスト■岩石丸 巌 キャラクターデザイン■稲葉 よしき キャラクター ディーディーディーディーディーディー 原画■稲葉 よしき 原画・稲葉よレき

> 彩色、動画■重富 良平 彩色、郵画・重富良平 彩色、動画■小松 佳代子 彩色、動画■幡山 基晃 彩色、動画■阿部 智広 彩色、動画■長田 和之

 $\cdots$   $\cdots$   $\cdots$   $\cdots$   $\cdots$   $\cdots$ 

マップデザイン■だいもん ドットキャラデザイン■雪之丞 ドットキャラデヴイン・雪之丞

音楽■藤沢 龍一郎 音楽・篠沢龍一郎 音楽■橘 ひろ レコーディング ディレクター・佐野 元夏 レコーディング・アシスト■橘 ひろ レコーデイング・アシスト・褐

> プログラム■司 隼人 プログラム・司隼人 プログラム■KOU プログラム■藤堂 勇

マニュアル マニュアル こうしょう こうしょう こうしょう

□ゴデザイン■大堀 等 パッケージ・イラスト■稲葉 よしき /\ッケージ・イラスト・稲葉 セルワーク■塚本 善紀 セルワーク・塚本善紀 マニコアル・パッケージデずイン園大堀 デザイン・アシスト・伊務 マニュアル編集■鳥海 宏純

孤独の地獄のデバック部隊 隊長■あい たこいち

Special Thanks■陶工ムナィン<br>Special Thanks■宮城 ゆうす<br>Special Thanks■モゲ 二郎<br>Special Thanks■油科の人々<br>Special Thanks■汁 美亜 n h r<br>h Special Thanks■猫科の人々 sssss TTTTT

プロモート■島田 茂

プロデューサー■江島 みなみ

制作・著作■株式会社ディー・オー

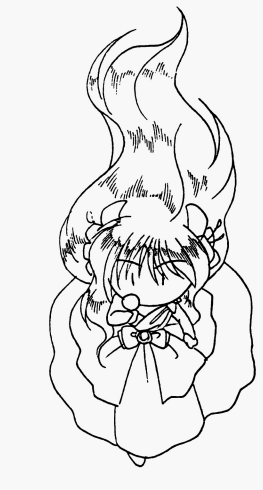

# ■はじめに

<u>このはディー・オーの「全日京大学」ということをお願いします。 イート・スタート パーティング ありましょ</u> 上げいただき、誠にありがとうございます。べコッm(\_)m

このゲームマニュアルでは遊ばれる際の、ゲームの操作方法、大切なユーザーサポー ト筈12ついての事前が記話されています。

また、ゲームの起動方法やMIDI対応についてはリファレンスマニュアルに畫かれ ています。  $\sim$ 

どちらとも、このゲームで遊ばれる前に必ずご覧になってください。敬礼/^\_\_')

## ※このゲームは、ハードディスク(HDD)専用です。 HD Dをお持ちの方でないと遊ぶことができません。

## <sup>目</sup> <sup>次</sup>

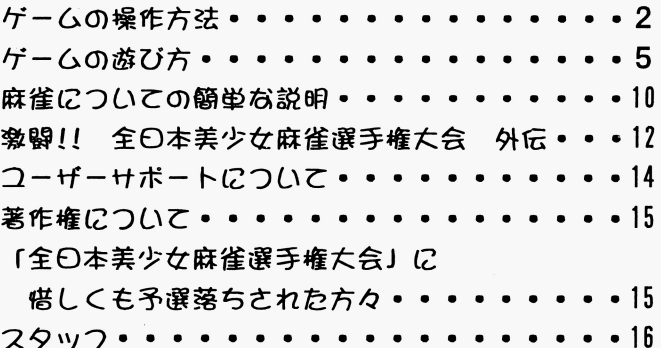

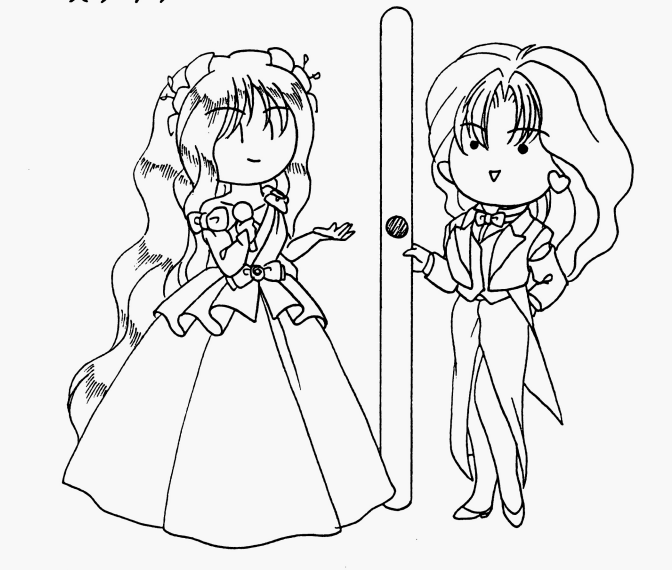

## ■ゲームの操作方法 ・ゲームの操作方法

このゲームはアドベンチャーと麻雀をメガミックスした、とっても楽しいゲームです。プレイヤーの皆さんは何人の美 <u>このゲームはアドバンキャーとなるようには、このサービスしているような</u> 少女達とお付き合いできるでしょう?そして何人と「むふふっ・・・」なことができるでしょう? ここでは、ゲームを進めるための操作方法を説明します。

さて、まず始めはゲームをハードディスクにインストールしなければなりません。インストール方法はリファレンスマ ニュアルに かれていますので、そちらを読んでハードディスクにインストールしてください

作業は終えましたか? 動作に必要なメモリ等は確保しま 定ウインドつが出れId'.「全日本美少女麻雀選手権大会 ハートでロン! ! Jの始まり、は

## ◆マウスの操作

ドラッグ

このゲームはすべてマウスで操作します マウスを動かすことによって、カーソルや自分のドットキャラ等を移動させます。 ~ボタン一決定、メッセージワインドつの一時消失復帰、 右ボタンー解除、メッセージウィンドウの一時消失、 **マンティーエム フィッション・スター Straggle Det in the individual** クリック: マウスボタンを1回押すことです。 (このマニュアルの場合、単に「クリック」と書かれているのは、左ボタンクリックのことを指します。) ダブルクリック マウスボタンを二回続けて仰します ドラッグ:マウスボタンを押したままマウスカーソルを動かすことです。

<u>マウスボタンを押しますことです。 アクスボタンをかかすことです</u>

## ■著作権について ・著作権について

本ソフトワエアのハッケージ製品に収められているプロクラム及び音声データ、印 物その他一切の巾属物は日本国著作権法及び国際条約により保護されており、その著作 権は株式会社ディー・オーが有します。  $\ddotsc$  -  $\ddotsc$  -  $\ddotsc$  -  $\ddotsc$  -  $\ddotsc$  -  $\ddotsc$  -  $\ddotsc$  -  $\ddotsc$  -  $\ddotsc$  -  $\ddotsc$  -  $\ddotsc$ ・:<!"ーが有 ます

吾作権法で保証される個人での利用範囲を逸脱する複製 営利・非営利を聞わす配布及 **THE STATE STATE STATE STATE ASSAULT STATE IN A STATE IN A STATE OF THE STATE OF STATE IN A STATE OF STATE IN A** なる理由であってもこれを禁止し、その行為の存在を株式会社ディー·オーが認めた場合 は直ちに法的処置をとるちのとします。

ま疋、営利・非営利を聞わす配布及び上演、公開を目的としだ本ソフトウェア以外のコ シューター ブラム ウェブ マンピュータ ブラン アウト アクセス 全部まだは一部を聞わす使用することを禁正します

- トラック・デジョン アメル アメリカ アメリカ マーニ しかみ プレス 本ソフ トウェアのパッケ ジ製品の中古販売をすることを禁正します

## ・『全日本美少女麻雀選手権大会」に

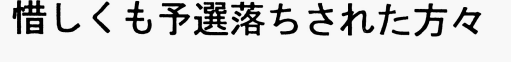

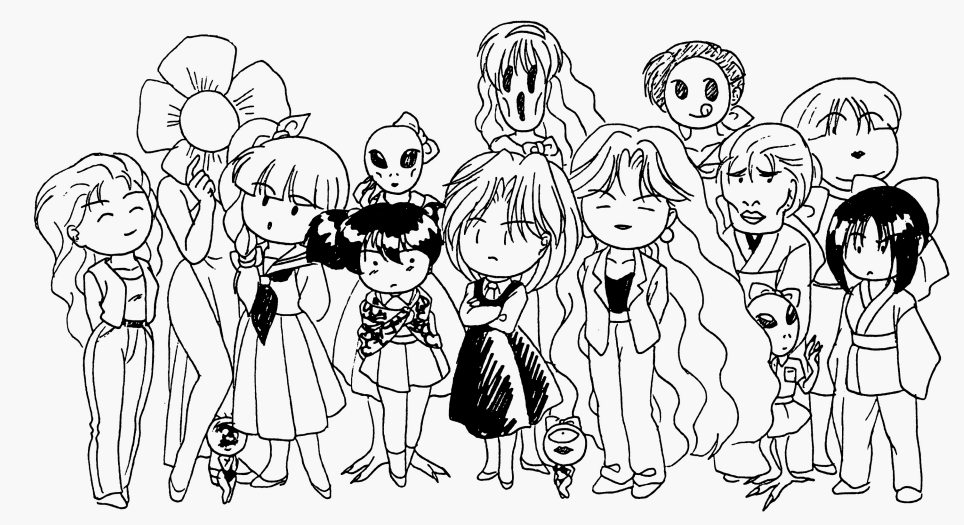

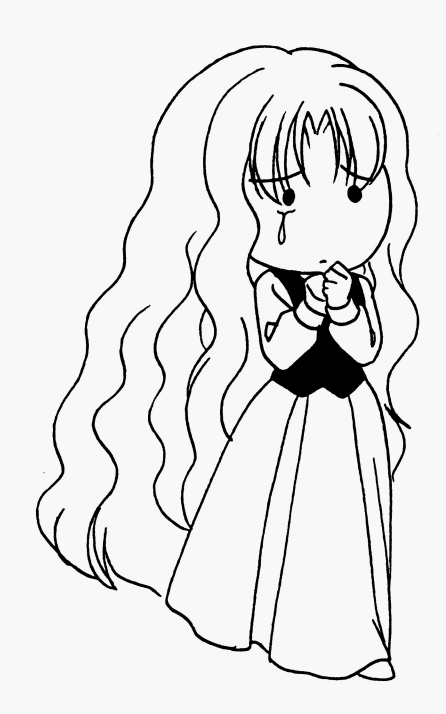

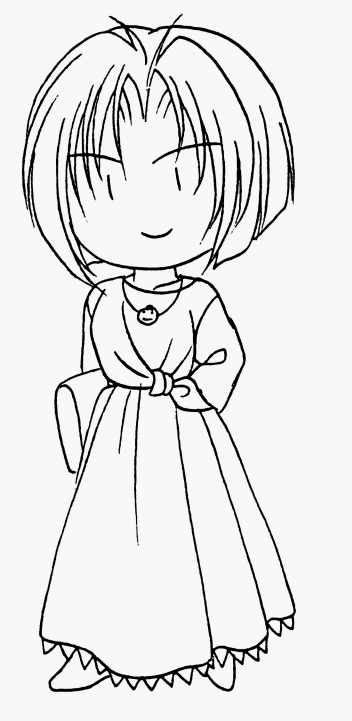

# ■ユーザーサポートについて

ユーザーサポートはディー・オーの製品をお客様に安心してお遊びいただくためのシス テムです

専門知識を持った係員を配置し、きめ細かなお客様のお世話をさせていただきます。 このゲームパッケージに同梱のユーザー登録カードをお送りください。

ユーヴーサポートは正規登録ユーヴーの万のみご利用いただけるシステムです 何かお困りですか?

マニュアルをよく読んでいただきましたか?

マニュアルの通りやって、うまくゲームが動作しない方は次のことをご確認の上、ユー ヴーサポート係まで送ってください

#### ●故障かな? と思ったら…

製品には万全を期しておりますが、万一プログラムが動作しない場合は次のことをご 確認ください。

-本休、ディスプレイなどの電源ケーブルは正しく後続されていますか? ・ディップスイッチやクロックなどの設定が間違っていませんか?

三本製晶はマニュ アルに特に定めがないかぎり、パソコン本体の工場出荷時の設定で ディッブスイッチやクロックを合わせています 他のアプリケーションソフトのために 変更している場合は、パソコン本体のマニュアルをご覧になり再設定してください。

これらを確認の上、正常に動作しない場合は購入したショップなどで、同じ機種での動 作を確認してみてください。

別の機器で正常に動作する場合はお使いの機器の故障なども考えられます。

●FD、CD一ROMの無償交換について<br>本製品の購入直後に、上記のいずれにおいても動作しない場合は、お手持ちのFD、C D-ROMの製造時の不良が考えられます

お名前、ご住所、お電話番号、ご使用の機種名、動作時の症状などをお書きの上、下記の コーザーサポート係までFD、CDーROMをお送りください。 調査の上、無償で良品と交換いたします。

### ●FD.CD-ROMの有償交換について

本製品を使用中、お客さまの誤った操作などによりFDやCD-ROMが破損した場 合には、実費にて良品のFD、CD-ROMと交換いたします。

メンテナンス料金CFD T枚につき 1500円、 C0-ROMI枚につき2000円〉 と、破損したFD、CD-ROMを下記ユーザーサポート係までお送りください。

### ●製品のお問い合わせ

本製品についてのご質問、ヒントの請求などは返信用封筒(切手貼付)同封の上、下記ま でお送りください FA×でもお受け到します (但し、 FA×受信できる万に限る〉 送り先住所

〒251 神奈川県藤沢市藤沢115-2 藤沢郵便局内 私書箱4号 株式会社ディー・オー ユーザーサポート係

#### 連絡先電話番号

TEL. 03(5443)7703 F A×. 03(3453)9707 株式会社ディー・オー 東京営業部 受付時間/月~金曜日の午前10時~12時、午後1時~6時まで

(動作不良など、緊急の揚合のみ竜話でち受け付けております 但し時間外のご質問電話にはお応えできませんのであらかじめご了承ください) ◆ゲームの始まり

ゲームを起動すると、各種システムの選沢がでてゲームの音源や音声を設定します システムメニューは次の通りです

- ·ディスプレイの選択 ... アナログディスプレイか、液晶8階調のいずれかを選択します。
- ·音源の選択 ........... FM音源かMIDI音源のいずれかを選択します。
- -音声の選択. .... BEE P盲かPc M音かを選択します

システムの設定が終わるとD.O.のロゴが出て、次にゲームのタイトル画面が表示されます。 クリックするとオープニング画面に移行しここでメニューが出てきます。メニューのコマンドは次の通りです。

- .霞初から始める
- ゲームを最初から始めたい時に選択するコマンドです。
- .途申から始める

ゲーム中にセーブした時の続きを始める場合に選択するコマンドです。

.思い出モード

ゲーム中でそれまで付き合ったことのある美少女達のCGを表示するコマンドです。

#### ●最初から始める場合

メニューの「最初力、ら始める」にマウスカーソルを遣さクリックしてください すると名前入力画面に変わりますので、ここで好みの名前を入力してください。5文字まで入力できます。 入力しないで終わるとデフォルト(初期状態)で設定してある名前がゲームで表示されます。 名前の入力が終わるといよいよゲームの開始です

#### ●涂中から始める場合

「途中から始める」を選択するとセーブエリアが表示されます それまで進めたところをセーブしておいたエリアを選んでください。 クリックするとセーブデータをロードしてゲームが再開されます。

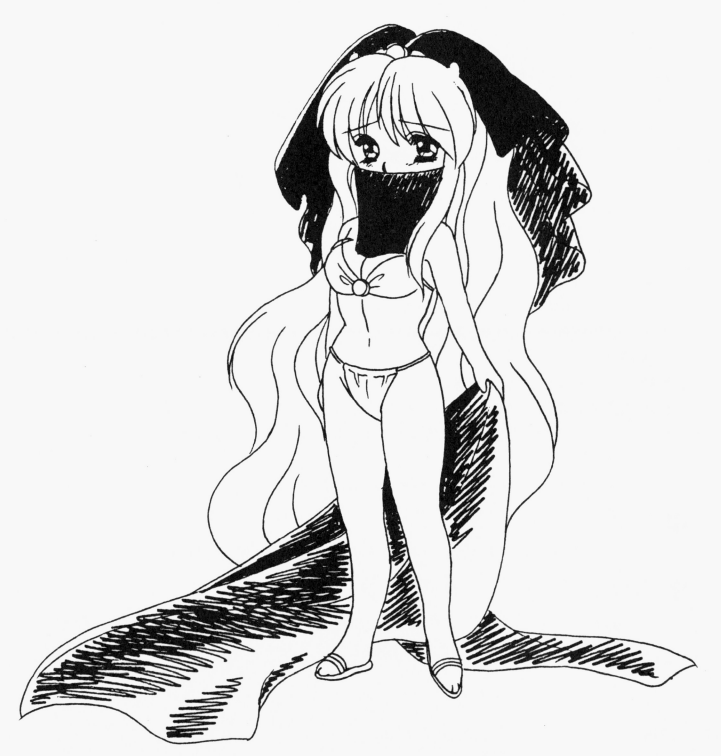

#### ◆マップでの操作方法 ・マップ マップ マップ アップ・ディー・エンジン

#### ●マップについて

ゲームが始まるとメインマップが表示されます このメインマップの他にサブマップがあり、この二つのマップを行き 来して、「全日本美少女麻雀選手権大会」に出場する美少女を捜すわけです。

●メインマップのウィンドウ・アイコンについて ・メインマップのウインドウ・アイコンについて

- メインマップでは次のものが表示されます。
- ・メッセージウィンドウ

ドットキャラクターとぶつかったり、イベントが発生するとここにメッセージが現れます。 メッセージウィンドウ内のメッセージはクリックで進行します。

コマンドが出て来た時は選んだコマンドにマウスカーソルを合わせてクリックしてください。 コマンドが出て来た時は選んだコマンドにマウスカーソルを合わぜてクリックしてください

・日付 .日付

現在の日時、曜日が表示されています。日付は8月1日から31日までです。 (31日は麻雀大会が開かれます。) .現在の燭所

メインマップの中で現在いる場所が表示されています。 メインマップの申で現在いる甥所が表示されています

- ・持ち点(所持金)
- その時点で持っている点棒の持ち点です。
- ・電子手帳アイコン .電子手帳アイコン

クリックするとマップトに表示されます。女の子達とのスケジュールの確認や記録、知り合った女の子の個人データや クリックするとマップ上に表示されます 女の子達とのスケジュールの確認や記録、知り合つだ女の子の個人データや ゲームシステムのメニューを使うときなどに利用します

#### ●雷子手帳について ・電子手帳について きんしゅう しゅうしょう

電子手帳に載っている機能は次の通りです。

・「全日本美少女麻雀選手権大会」出場者登録名簿

「全日本美少女麻雀選手権大会」に参加する女の子の名前が載っています。 最初は8月1日時点で大会にエントリーしている女の子だけの名前しかありません。 大会に参加する女の子と出会うとその名簿にその女の子の名前が掲載されます。

名前をクリックするとその女の子の個人データが表示されます

- ・個別スケジュール表
- 女の子とのデートの日付、時間待ち合わせ場所の個人別一覧です。
- .待ち合わゼ燭所インデックス

女の子達とのデートの約束場所が場所別に書かれています。

・システム .システム

それまでプレイしたゲームのデータをセーブ・ロードするところです。 <u>それまです スポット・データ ロード・データ エー・エー・エー</u> エリア1~エリア8まであり、ゲーム中の日時と、プレイしている時の実際の時間が表示されます。 セーブを終えるとシステム・メニューの画面に、ロードするとセーブした時の場面へと移行します。

・日時検索 .日時倹素

カレンダー型の日付制に情報が整理されだところです

デートの予定があると日付の下にマークがつき、そこをクリックするとその日のスケジュールが表示されます ・休憩設定

#### .休自費殴定 休憩して眠る時に使用します。

起きる時刻を決めてセットするとその時刻までゲーム中の日時が進行します。 セットできる時刻はゲーム中の現在の時刻より後の時刻となります。

・システム・メニュー -システム・メニュー

ゲームを止める時やロードをする時、音楽や音声の設定を変える時に使用します。

●サブマップについて

メインマップからある建物に入ったりするとサブマップに切替わります。

●マップでのドットキャラの動かし方 - マップでのドットキャラの動かしています。 マップ アップ

マップ画面の行きたい方向へマウスカーソルを置きクリックしてください。自分のキャラクターが移動します。 そのままドラッグをしていると、自動的にマウスカーソルのある方向へ移動します。

- 美樹「あ・・・お師匠様!・・・お師匠様、カタキはきっとワタシが取ってみせるアル・・・安心し て成仏するヨロシね」 て成仏するヨロシね」 老師「・・・じ・・・自分でやったくせに」 美樹「スOニングバードキック!」(ドカッ!)
- 老師「はうっ!!・・・ガクッ」
- 美樹「ふぅ!・・・それにしても・・・ニッポンアルかぁ」

・・・『全日本美少女麻雀選手権大会』出場を決意した李 美樹(リ=メイシィ)、 一つの マネク ストリー (の) の) の マネク インディング インター・シー マネクター・シー・シー・シー・シー・シー・シー・シー・シー・シー・シー・シー・シー 日本で彼女を待ち受けるものは、いったいなにか・・・

老師「の・・・のりO~!」

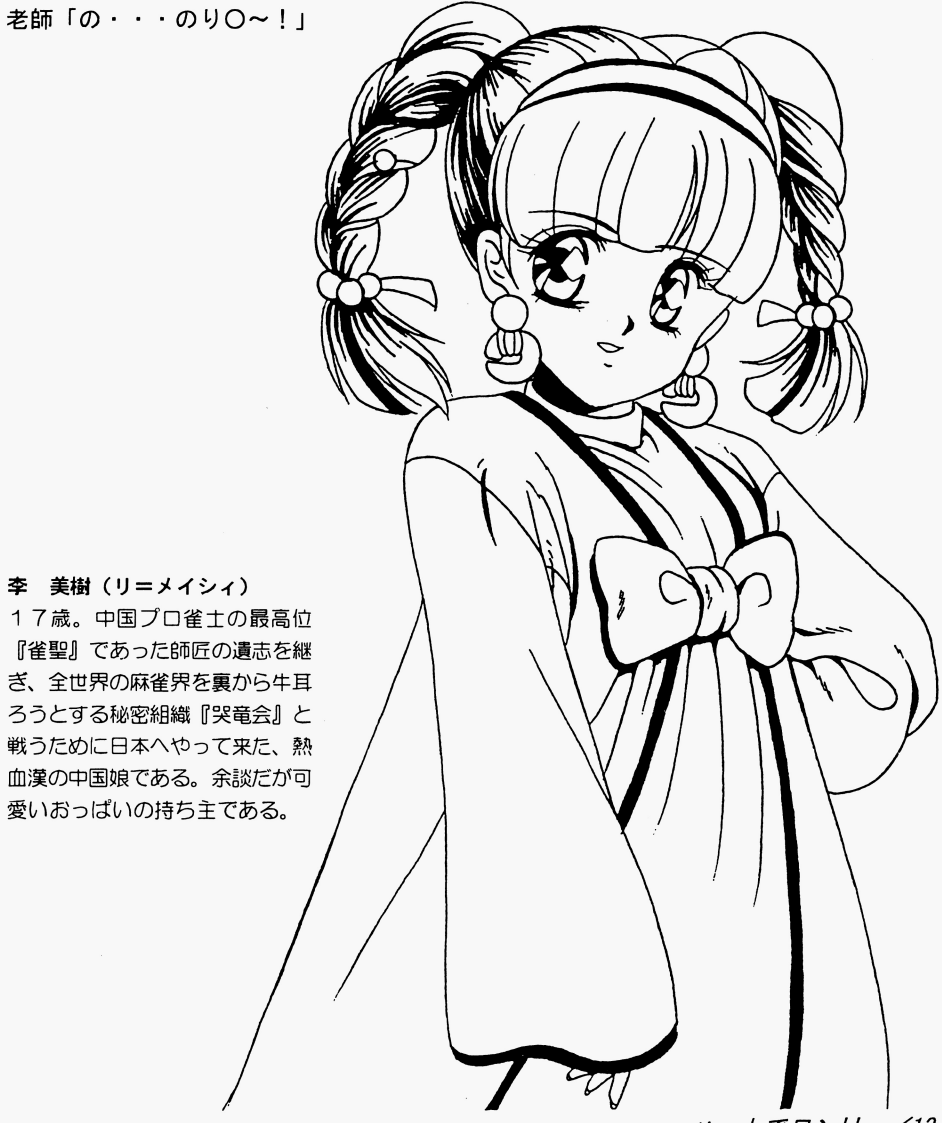

## 激闘!! 全日本美少廿麻雀選手権大会 外伝

一李 美樹の場合―

 $\cdot$  · · 中国XX省、某所  $\cdot$  · ·

- 老師 「・・・ぐふっ!」
- 美樹「お師匠様!」
- 老師「わ・・・わしはもう駄目じゃ・・・」
- 美樹「そ・・・そんな・・・」
- 老師「よいか、美樹(メイシィ)よ・・・これからは、わしに代わってお前がこの中国、いや全世界 の麻雀界を守っていかねばならん』
- 美樹「そんな事・・・ワタシにはまだ無理アルよ ・」
- 老師「たわけーい!」 (すばーん!)
- 美樹「イタタ!なにするアルか・・・ホントはまだ結構元気アルな?」
- 老師『・・ ごほごほ!ううつ、もう駄目じゃJ
- 美樹「・・・・・」
- 老師「と・・・とにかく、日本へ行けーい!』
- 美樹「・・ はあ?な・・・なにを突然・・
- 老師「たわけーい!! (すばばーん!)
- 美樹「イタタタ!・・・ヒドいアル」
- 老師「今度日本で『全日本美少女麻雀選手権大会』なるものが開かれる・・・それに参加するの じゃ!」
- 美制「工ッ?・ ・・ たレかにワタシは力ワユイかもレれないアルけと、美少女だなんて ・・そんな にはっきり言われると、照れるアルなぁ!」
- 老師「ぶわっかもぉ~ん!!」 (すばばばーん!)
- 美樹「・・・しくしく・・・いたいアル」
- 老師「その大会に・・・『哭竜会(コクリュウカイ)』のヤツラが刺客を送り込んだらしいのじゃ!!
- 美樹「 (ガガーン!) こ···哭竜会が···
- 老師「ヤツラはその大会を手始めにして、この中国のみならず、全世界の麻雀界を裏から牛耳るつも りなんじゃ!!
- 美樹「ゆ・・ 許せないアル!ワタシ、燃えてきたアルよ!」
- 老師「そ・・・そのイキじゃ、ごほごほ!!
- 美樹「お師匠様!しっかりするヨロシ!!
- 老師「・・・異国の雀士と対戦する事は、お前にもよい修行となろう・・・そしていつの日か、わし の後を継いで『雀聖』となり、中国麻雀界を再興するのじゃ・・・たのんだぞ・・・ガクッ」
- 美樹「お・・・お師匠様ぁー!!」
- 老師『・・ ・・そうそう、ひとつ言い忘れとったが」
- 美樹「うわぁ!・・・びっくりしだ」
- 老師「これを・・・」
- 美樹「・・・色紙?」
- 老師『うむ・・・実は、わし ・・酒O法子ちゃんの大ファンでのお・・・日本に行ったら、冥土の 土産にぜひサインなぞ貰ってきて欲しいなあ~、な~んて・・・ J
- 羊樹「さっさとくたばるヨロシ!!」 *(すばばばばーん!!)*
- 老師「・・・ガクッ」
- 12/ ハートでロンリ

## ◆麻雀について

8月1日から30日までの間、女の子と知りあい、話の流れやコマンドによって麻雀を行ないます。 この時は二人打ち(対戦)麻雀で勝負します。 最終日、8月31日の「全日本美少女麻雀選手権大会」では美少女達の4人打ち麻雀で試合が行われます。 ●このゲームでの麻雀ルール

基本的に一般の麻雀と同じルールを採用しています。 二人打ちの方は少し点数の計算が異なっています。 場所によって細かい違いのある部分のルールは次のように設定しています。

- ・喰タン後付け、オープンリーチともに有
- ・七対子は、 2 翻25符で計算
- ・2500 0点路ち30000返し( 4人釘麻雀のみ〉

#### ●麻雀の操作方法

クリックで進行します。

麻雀牌を並べ終えた後、自分の番が来ると自動的に牌をツモります。そして、いらない牌にマウスカーソルを合わせる と牌が少し淳き上がり、そのままクリックするとその牌lおきてられて次のキャラクターに順番が移勤します 自分のツモの時に右クリックすると右下のウィンドウが開きます。

ポン、カン、チー、ロン上がりは試合進行中に自動的に明示されるので、鳴きたい時やロン上りする時は、明示された コマンドにマウスカーソルを合わせてクリックしてください。

一度クリックするとキャンセルできないので、よく考えてからクリックしましょう

|鳴いたり上がったりせず、そのまま試合を進めたい時は、右クリックします。

チーをした湯合は組み合わせられるパイがすべて慢補にとがるので、組み合わぜたい牌をクソックして組み合わぜを決 定してください ')ーチをかけだりツモで上がりだいときは、ちクリックでち下のウインドつを聞けてコマンドをクリックしてください

リーチをかけると、自分のツモる牌も当り牌が出るまで自動的に捨てられます。当り牌をツモッた時はその時点で正り ますので、ウィンドウを開いてコマンドをクリックしてください。

#### ●環境設定

音声(ボン、ロン等のサンプリング音声)、音楽(試合中のBGM)設定ができます。 試合中、右クリックで右下のウインドつが聞きますので、そこにある環現役定をクリックして設定を決めてください デフォルトはともにONです。

#### ●二人打ち麻雀(対戦)について

. r苦ち点のルール

それぞれの持ち点から自動的に10000点を出して戦い、相手又は自分が0点となり決着がつくまでおこないます。 なお、10000点に持ち点が足らない場合、その時の持ち点をすべて使って対戦します。

-苅戦時のルール

どちらかがテンパイで場が流れた場合(流局)のノーテン罰符は1000点です。

5本場からは二飜縛り (2役以上で上がる)となります。

親が続けてあがった時の場点は1本場につき100点です (100点×0本場)

.フリー対戦

女の子によっては、知り合ってからイベントを通過するとフリー対戦者となりマップ上でいつでも捜し出して麻雀をす ることが出来る娘もいます

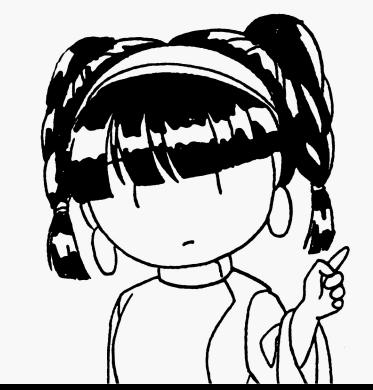

■ゲームの遊び方

## ◆このゲームの目的

このゲームは8月1日から30日までの間、麻雀テーマタウン「麻雀ポリス」で開かれる「全日本美少女麻雀選手権大 」(最後の日の8月31日開催)に出場する女の子達を見つけて、麻雀を教えてあげたりデートしたりして、好みの女 性のハートを射止める(ふ、古い言い回しだ)、というゲームです。

主人公となるあなたと、何らかのかかわりを持つかもしれない(持てるかもしれない)女の子達が「麻雀ボリス」のど こかにいます。数多く捜し出して付き合うか、一人に絞るかはあなたの自由です。全員の女の子と付き合うには1回のゲ ムだけでは恐らく無理でしょう。よろしかったら何度でも試してみて、何度でも遊んでみてください。思いもよらない良 いことに巡り逢えるかも知れません。

## ◆ゲームの遊び方

ま、思うにゲームの遊び方なんて遊ぶ人の自由で、好き勝手でいいんだし、ましてや私達がどうこう言うのも大きなお 世話なんでしょうけど、やることがわからなくなったり、することがなくなっちゃっ疋りした時にここを読んでもらえれ ばいいなあ、と考えて書いてみました。

何よりゲームを始める前に続んでくれると、読ますに始めるよりもすっとゲームが面白く、しかも効率良く遊べると思 いますよ。 (思っているのは私だけですか?)

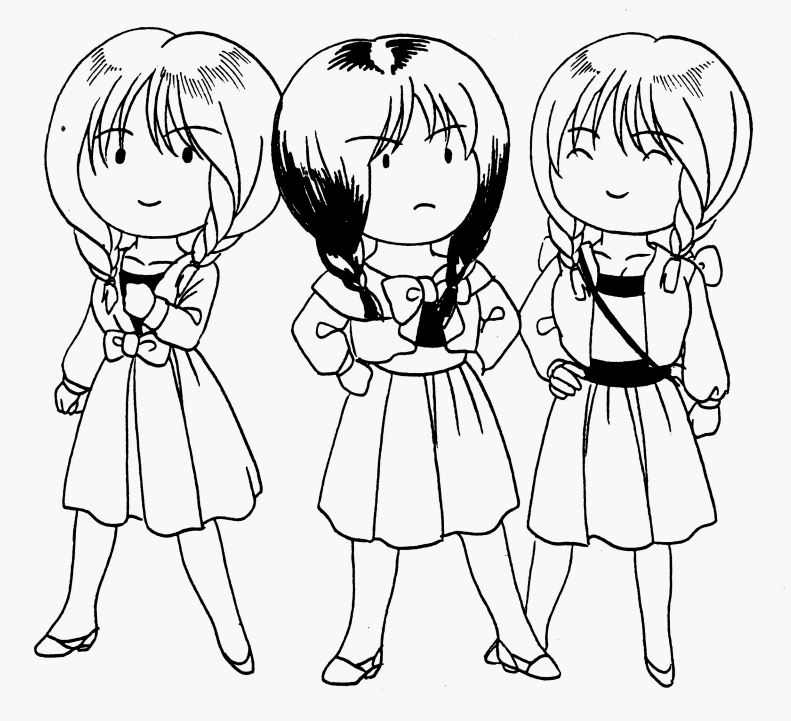

### ・三献

二盃口(リャンペーコー) [×] 純全帯公(ジュンチャン) [2]<br>混ー色(ホンイツ) [2]

●五飜相当 (満貫) 流し満貫 (ナガシマンガン) [5]

●六飜

一色 (チンイツ) [ 5]

### ●役満

 $\pmb{\cdot}$ 

 $\mathbf{r}$ 

オープン立直(オープンリーチ) (先にリーチをかけた者が振込んだ時のみ二飜) 国士無双 (コクシムソウ) 大三元 (ダイサンゲン) 字一色 (ツーイー 四暗刻 (スーアンコー) 四槓子 (スーカンツ) j胃老頭(チンロー) 小四喜(ショースーシー) 緑一色(リューイーソー) 地和(チホー 人和(レンホー) +三不搭 (シーサンプウトウ)

#### ●ダブル役満

九蓮宝燈(チューレンポートウ) 大四喜(ダイスーシー) 天和(テンホー) 四暗刻単騎 (スーアンコータンキ) 国士13面待ち ●トリプル役満 純正九蓮(9面待ち九蓮宝燈)

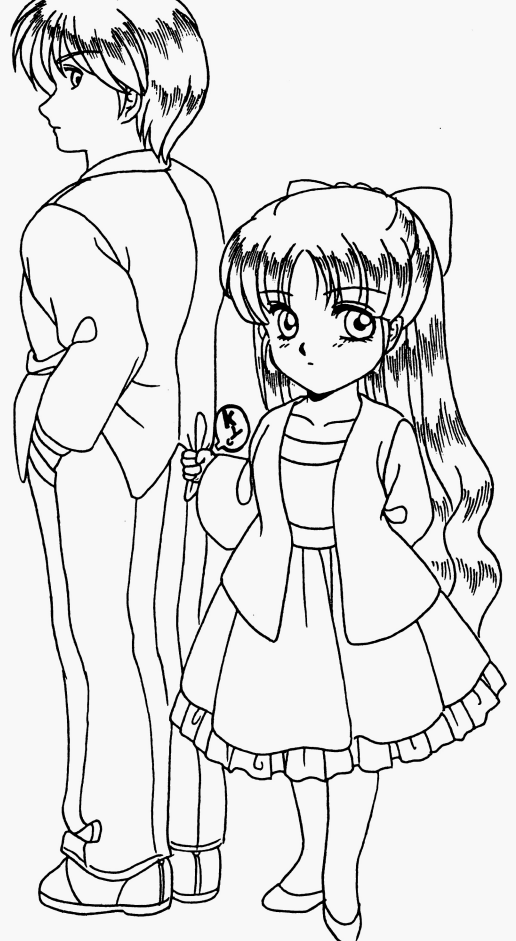

ハートでロン!! /11

## ■麻雀についての簡単な説明 ・麻雀についての簡単な説明

このソフトは麻雀とアドベンチャーゲームのメガミックスゲームですが、麻雀についてはルールも遊び方も知っている という前提で制作しています。

麻雀自身のルール、遊び方は色々と参考書が出てますので、そちらをご覧になってください。

## ◆役の高さについて

ご存じのように麻雀には「役」というものがあり、この役の高さ(一飜~役満)によって上がった時の得点が決まります。 で、この「役」がないと上がりと認められないのです。

「全日本美少女麻雀選手権大会 ハートでロン!!」では「役」と役の高さを次のように設定しています。

役名 (一般的な呼称など) [鳴いた時の役の高さ(×は鳴くと消える役)]

- $\bullet$   $\ast$   $\ast$
- 立直(リーチ) [×] ー発 (イッパツ) [×] 門前自慢(ツモ) [X] 平和(ピンフ〕 [X] 断公九(タンヤ万) [1] 一盃ロ(イーペーコー) [X] 海底自慢(ハイテイツモ) [1] 海底栄和(ハイテイロン)[1] 嶺上開花(リンシャンカイホー)[1] 槍積 (チャンカン) [1] 役牌(ヤクハイ) [1] 東・南・西・北(役がつくのは場風、自風の時のみ) 白・撥・中

### ●他の役に付くサービス役(一飜)

ドラ[1] 裏ドラ [×・リーチのみ]

#### $\bullet$   $\equiv$   $\mathbb{R}$

ダブルウ直(ダブルリーチ)[X] 全帯公(チャンタ)[1] 一色三順 (イッシキサンジュン) [1] 三色同順(サンショク) [1] 一気通貫(イッツー) [ 1 J 三色同刻 (サンショクドーコー) [2] 三暗刻(サンアンコー) [2] 三橋子 (サンカンツ) [2] 対々和(トイトイ) [2] 混老頭(ホンロー) [2] 小三元(ショーサン)[2] ●二飜相当(一飜50符)

七対子(チートイ) [×]

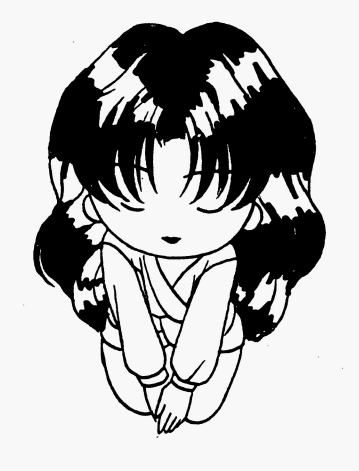

### ●やっぱりまず情報だよね

例えば、仕事でも旅行でも何の情報もなく初めて来た土地に立った時、まず何を得ようとします? おそらく、どんな 例えば、仕事でも脈行でち伺の情報もなく初めて来た土地に立った日号、ます伺を得ょうとしますつ おそらく、どんな 日的があろうと無かろうと、最初に知りたいのはその土地の情報じゃないでしょうか。 それも「ここにこんな店がある」「どこどこにこういうビルが建ってる」とか言うヤツの。(でも「人口〇万人」が最 初に知りたい人もいるかもしれない) 初に いっち かいしん かいしん かいしん かいしん このゲームもそれとおんなじなんです. このゲ ム ようしょう しゅうしょう しゅうしょう ゲームを始めてち自分が「麻雀ポリス」のどこにいるかもわからないんじゃ話にちなりまぜん とにかくどこでもいいから動いて見る(街の大きさを体感する) 人がいたら話を聞いてみる(人がいたらぶつかって みる)。建物があったらとりあえす入って見る(気になる建物はチェックしておく) <u>ままり はつきょう はっこうしょう インディックしておく しょうしょう はいしょう はいしょう はいしょう はいしょう はいしょう はいしょう はいしょう はいしょう はいしょう はいしょう はいしょう はいしょう はいしょう はいしょう</u> ・・・なんだ、これってゲームの基本じゃないですか。忘れずに書いとこゅ(..) メモメモ。 もちろんコマンドなんか出てたら迷わずクリック。 で、そうやって情報を得て「麻雀ボリス」の街がイメージできれば、次に欲しいのは目的のための情報ですね。 そうそう、「電子手帳」を持っていましたね。早速、女の子の名簿でも見てみましょう。 また、穴会事務局というのがあるのでそこに行コて情報を買うのも良いかも知れまぜん 気分に任せてそのままあちこち歩き回るというのもいいでしょう。いきなり「運命の女(ひと)」と巡り逢ったりする かも・・・

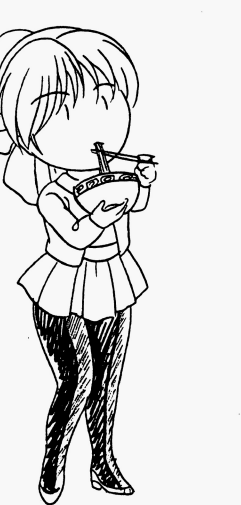

### ●時は金なり

.

このゲームは、8月1日から「全日本美少女麻雀選手権大会」が開かれる8月31日までの31日の間に行われるワケ ですから当然といえば当然なんですけど、時間の縦怠がゲームシステムに入コています まとめだ形にすると ・メインマップ移動申の崎閉経過l立基本的になし。

・ドットキャラとの会話も、すぐ刷れだならば時間経過しない

・麻雀ち基本的には、その行われる回数に関係なく時間経過しない

・例外としてフリー対戦の場合のみ、麻雀は時間が経つ。(試合回数は関係なし)

・建物に入ったり、誰かと会ったりデートしたりしていると時間が経って行く。

時間の経過の仕方はイベントによって違うようなので、実際にゲームの中で確認してみてください。

昼と夜とでは開いている店や会える女の子たちも当然違ってきます。

また、ブレーヤーの都合で時間を進めたい場合は、眠ることによって進められます。

#### 雷子手帳で起きる時刻の設定ができます。 電子手帳で起きる時刻の段定ができます

う〜ん。すると手持ちの時間をいかに有効に使い管理するか、ということになってくるなあ・・・。 う~ん、すると手符らの時間をいかに有剣に使い管理するか、ということになってくるなあ・- これって意外とトラップかもしれませんね。人間、余裕があるとついつい先にやっておいた方がいいことも後回しにし てしまったりするから・・・。ぜんぜんやっていない夏休みの宿題、最後の3日間で全部かたづけようとするとか・・・。 あっ、そりゃ自分のことでした。

え~、だからやっぱり時間っていうのはキチョーなものなんですねえ、わはは。(と強引にタイトルにつなぐ) ハートでロンリー/7

### ●点棒=お金、の街

麻雀では得点のやり取りを点棒で行なってますが、この「麻雀ポリス」ではその点棒がお金の換わりになります。 麻雀で稼いだ点がそのまま「お金」になるワケですから単純な話、麻雀で勝てば勝つほど儲かっていくワケです。 いちにち のうしゃ こうしょう こうしょう こうしょう こうしょう こうしょう こうしょう しかし、「麻雀ポリス」では点棒を使わずにいるのは自分のホテルとマップ移動ぐらいです。 どこかの店で飲み食いすれば点棒は減りますし、デートに行ったならば、相応の点棒が羽を生やして飛んでいってしま います。

それにデートの最申でも麻雀 ますから、負けたら負けたでこれも手痛い出資になりますし・ 物価のレートはゲームをしていれば自然とわかると思います。(無責任!!)

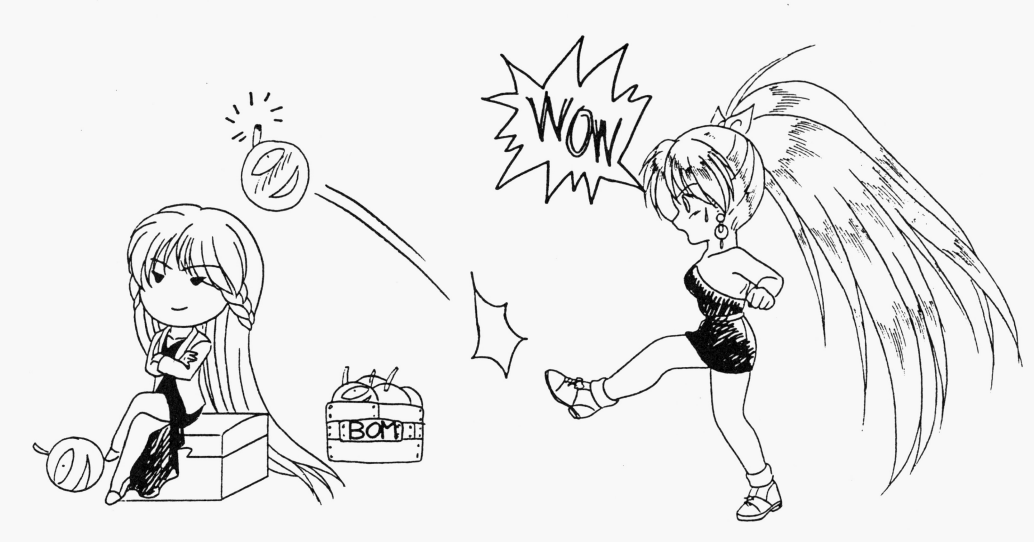

#### ●どうやって稼ぐ? ・どうやって稼ぐ?

点棒の得点が生活の、そして大切なテートの資金源であるならは、この点棒の稼きがケームのひとつのポイントとな のは誰でもわかるはずです。

主人公は「麻雀ポリス」の建設主である「全国麻雀遊戯連盟」に雇われてこのI はゼロ。主人公の麻雀の腕とブライドでそういう契約なんでしょうが、実は「雇われた」等と言っているものの れて連れて来られたと言った方が正解かも・・・。

そして太負けしだ主人公の1首盆を連盟に肩代わりをしてちら てそれを返すだめだと

どっちにしろ点棒はじっとしてても入って来ないことは明らかです。 <u>- Arabis Sandro Carrier and Arabis Sandro Carrier and Arabis Sandro Carrier and Arabis Sandro Carrier and</u>

ならは「麻雀で稼ぐ」となりますが「国際A級」のライセンスを持つ雀士相手に「お金」である点棒を使って麻 る人は非常に少ないです。女の子達とも麻雀をしますけどデート代はこっち持ちだから・・

こうなると麻雀以外で点棒を稼ぐ必要がありますが、できるんだな~これが。(某CM風) ひとつはアルバイトで、もうひとつはギャンブル。

7フルバイトはある店へ営業している 間に行くとパイ卜するかどうか西をかけてくれます

もうひとつのギャンブル。 もうひとつのギャンブル

ひとつはアルバイトで、ちうひとつ

パイト・ページ パライン しゅうしょう しゅうしん

これは時閣を消費ゼすに点後がほげますが、賭け事だから 然リスクもありますし符ち点がないときは賭けられまぜん ここ こうしょう こうしょう こうしょう こうしょう こうしょうしょう なんにせよ、お金儲けは大変です。・・・そうだよね!

ますが時間ち確実に消費されます

#### ●お付き合いは点棒が決め手 ・お付き合いは点棒が決め手

大会に参加する女の子を見つけて、アポをとり、いよいよデート・・・。 大会に参加する女 ここでは はっきょう かいしゃ かいしゃ かいしゅう かいしょう かいしょう 持ち点に気を付けろ

いや実はこれだけなんですけど。デートは予想外の出費を伴うと考えておいたほうがいいでしょう。 デートは予想外の出貨を伴うと

点棒(お金)のかからない場所や女の子もいるんでしょうが、デートする女の子へのプレゼントや、連れて行った店。 子へのプレゼントや、連れて行つだ店、 ホテルの支払いは全部自分持ちのワケですからいつも多めに持っているほうが安心です。 ついたい こうしゃ こうしゃ こうしゃ こうしゃ

なぜなら基本的に、デート中に点棒が無くなると、その女の子とは2度と会えなくなってしまうからです。 うからです 「盆の切れ目が絡の切れ目」と

テートのスケンュールに追われて「気かついたら点悸か無かった」でなこと、ないように気をつけましょう

### ●そして大会当日

 $\mathfrak{g}_{\mathfrak{p}}$ 

iuW1532V

8月30日24:00に、翌日執り行われる「全日本美少女麻雀選手権大会」のため「麻雀ポリス」のすべての施 閉鎖されます。

主人公の仕事はこれでひとまず終わりとなったわ ですが、大会終了後、今までにお付き いできだ好きな女の子に告 白できるようになります。

告白ができて、ハッピー工ンドを迎えられるかどう刀、は、女の子との付き合いだけでなく、最終的な1号ち点も大きく関 わってきますし、他にも色々と必要な条件もあります。 他にも色々と必要な条件もあります

それはあなた自身で確認してください。なお「全日本美少女麻雀選手権大会」は東南で半荘、トーナメント方式で 1 2位は上位進出のルールです

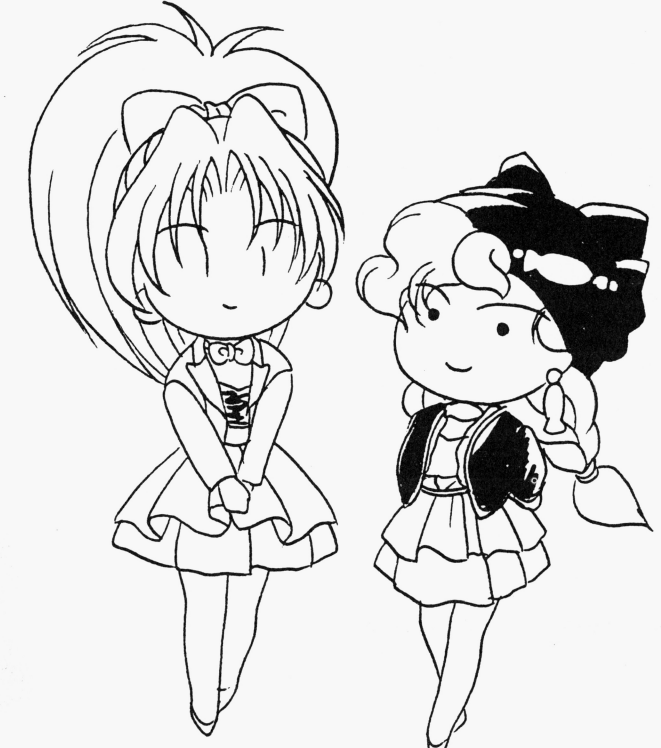

#### ●おまけ

strategie to the strategie of the strategie of the strategie of the strategie of the strategie of the strategie お解りいただけましたか?

ゲームを始める前の方でも、すでにゲームを始めた方でち、これを読んでゲームのなにがし刀、の参考になってくれれば、 と思います このマニュアルがゲームを楽しんでもらえるー初でありますよう・